#### Please run these checks

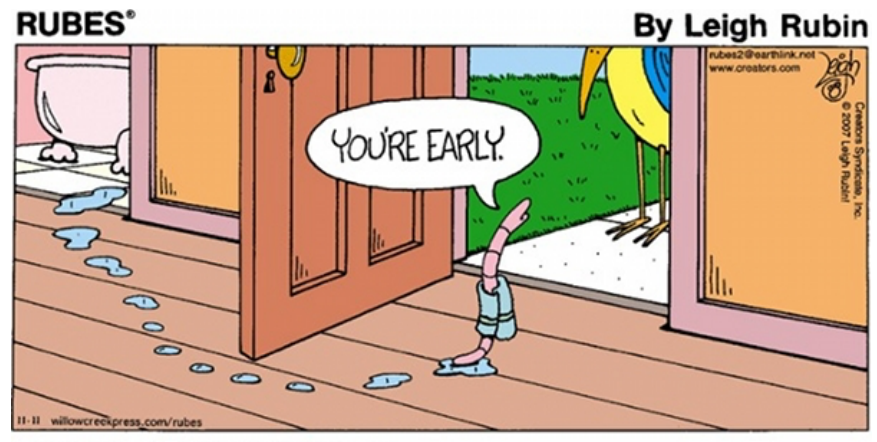

#### **On a MINERvA GPVM**

Copyright ©2007 Creators Syndicate, Inc.

\$ source /cvmfs/minerva.opensciencegrid.org/minerva/NUISANCE\_080117/nuisance/v2r6/builds/genie2126 nuwrov11qrw/Linux/setup.sh

\$ nuiscomp –h

\$ ls /minerva/data/users/jstowell/NUISTUTORIAL/MC/\*/

#### **On a Non-MINERvA GPVM**

\$ source /cvmfs/minerva.opensciencegrid.org/minerva/NUISANCE\_080117/nuisance/v2r6/builds/genie2126 nuwrov11qrw/Linux/setup.sh \$ nuiscomp –h

#### **Download Files (Non-MINERvA GPVM or not on FNAL machine)**

- \$ git clone https://github.com/NUISANCEMC/nuisance\_tutorial.git
- \$ cd nuisance\_tutorial/mcfiles/
- \$ source downloadfiles.sh ALL

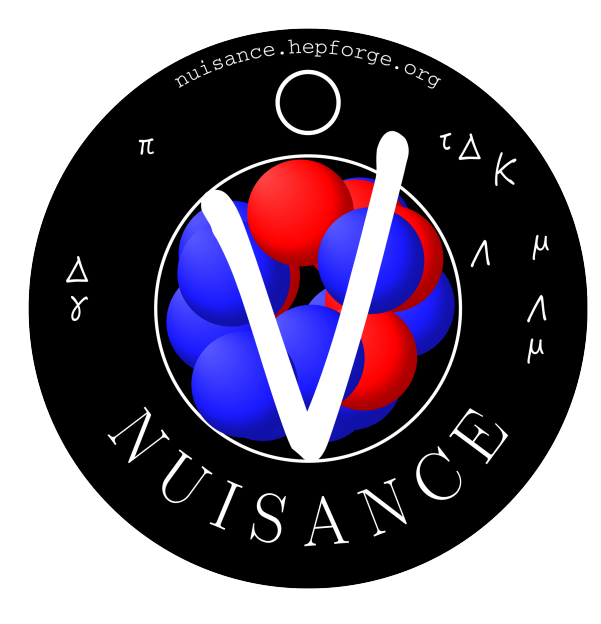

# NUISANCE Tutorial Comparing Generators

Patrick Stowell, Luke Pickering, Clarence Wret, Callum Wilkinson

31/08/17

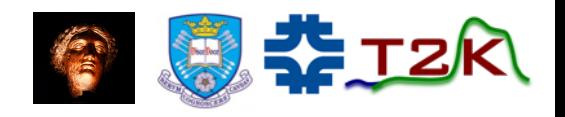

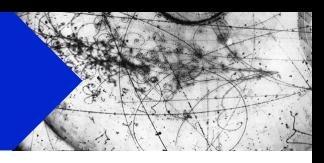

#### Few different ways you can use NUISANCE. Today we will cover

- 1. Using NUISANCE to compare different MCs and data.
- 2. Performing simple model tunings, placing a constraint on free parameters in GENIE ReWeight

#### In the next session (September  $7<sup>th</sup>$ )

3. Adding a new dataset to NUISANCE.

- Three different applications we want to cover today.
- Have a list of problems to solve for each application.

#### Excercises:

- Will go through the first simple problem on the screen for each session.
- Then will have a break whilst you work through the rest.
- Some of you have used NUISANCE before, so I've included a few different problems.
- Don't worry if you haven't finished all of them when we move onto the next section.
- Solutions are in our repo (but try not to cheat!)

\$ git clone https://github.com/NUISANCEMC/nuisance\_tutorial.git

## Fair Warning

- Model building is hard! Not all datasets agree with each other, and models sometimes don't have the freedom you want.
- NUISANCE tries to help, but this business is a tricky one.
- Need as much data and manpower as possible!

• Join our slack channel to discuss anything neutrino generator related or message developers informally.

https://nuisance-xsec.slack.com/

• I'm based on the 10<sup>th</sup> floor in Wilson Hall, next to Dan Ruterbories desk, until  $\sim 16$ <sup>th</sup> October. Come find me if you have any issues!

# Setting up NUISANCE

- On the FNAL machines NUISANCE can be setup using the following commands:
- \$ export NUPSBASE=/cvmfs/minerva.opensciencegrid.org/minerva/
- \$ export NUISANCE=\$NUPSBASE/NUISANCE\_080117/nuisance/v2r6/
- \$ source \$NUISANCE/builds/genie2126-nuwrov11qrw/Linux/setup.sh

[INFO]: Adding NuWro library paths to the environment.

[INFO]: Adding PYTHIA6 library paths to the environment.

[INFO]: Adding GENIE paths to the environment.

- On a non-FNAL machine the setup script should be located in your build area under the install folder
- \$ cd /path/to/nuisance/build/folder/
- \$ source \$(uname)/Linux/setup.sh
- Run the following command to check it works!
- \$ nuiscomp –h
- # Running nuiscomp with a card file

#######################################

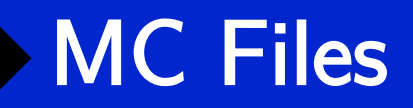

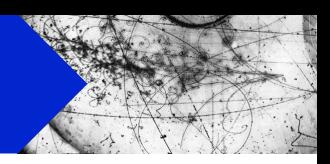

- Event files have been saved into the /minerva/data/ area.
- Check you can access them!

\$ ls /minerva/data/users/jstowell/NUISTUTORIAL/MC/\*/

• Anyone not working on the MINERvA FNAL machines will need to download their own copies.

\$ git clone https://github.com/NUISANCEMC/nuisance\_tutorial.git \$ cd nuisance\_tutorial/mcfiles/ source downloadfiles.sh ALL

# NUISANCE Introduction

• Developed on T2K through efforts to tune NEUT to external cross-section data.

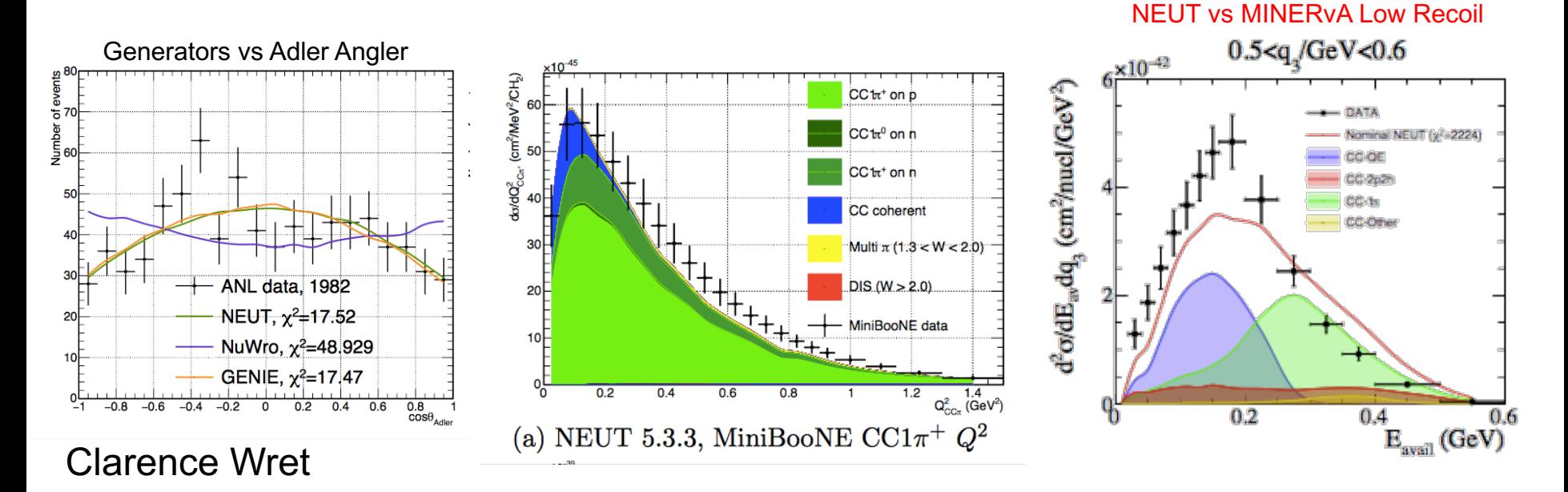

- Supports multiple generators and their reweight engines.
- Broad range of cross-section data to tune reweight parameters.

## NUISANCE Introduction

- Relevant for cross-section analysers, not just model builders.
	- Dominated by interactions you don't have a sideband for? Get constraints from external data!
	- Easily look at effects of free model parameters on kinematic distributions.
	- Adding your data into our database after release means people can easily use it how you like.

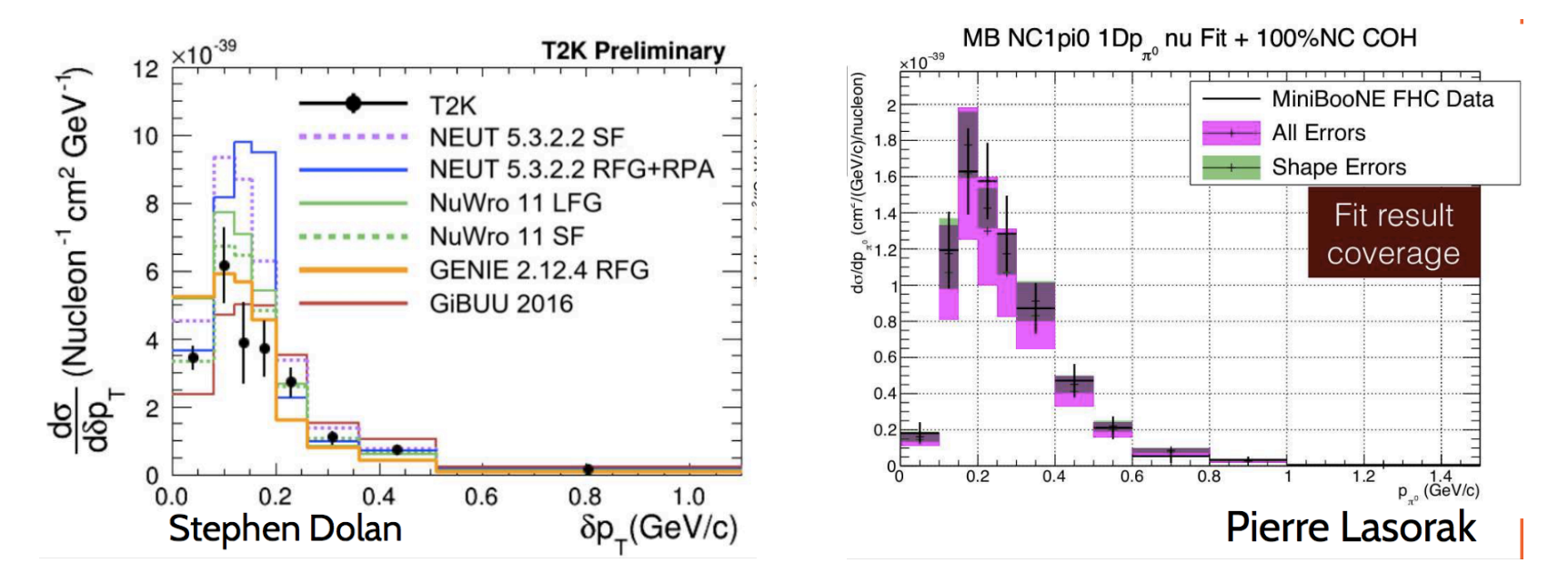

### What is inside NUISANCE?

#### 1. Generator Convertors

• Direct interface with generators and reweight engines.

#### 2. Measurement Routines

- Signal Selections
- Data/MC Comparisons
- Likelihood Calculations

#### 3. Model Tuning+Systematics

- Top-level analysis routines.
- Interface with Migrad.

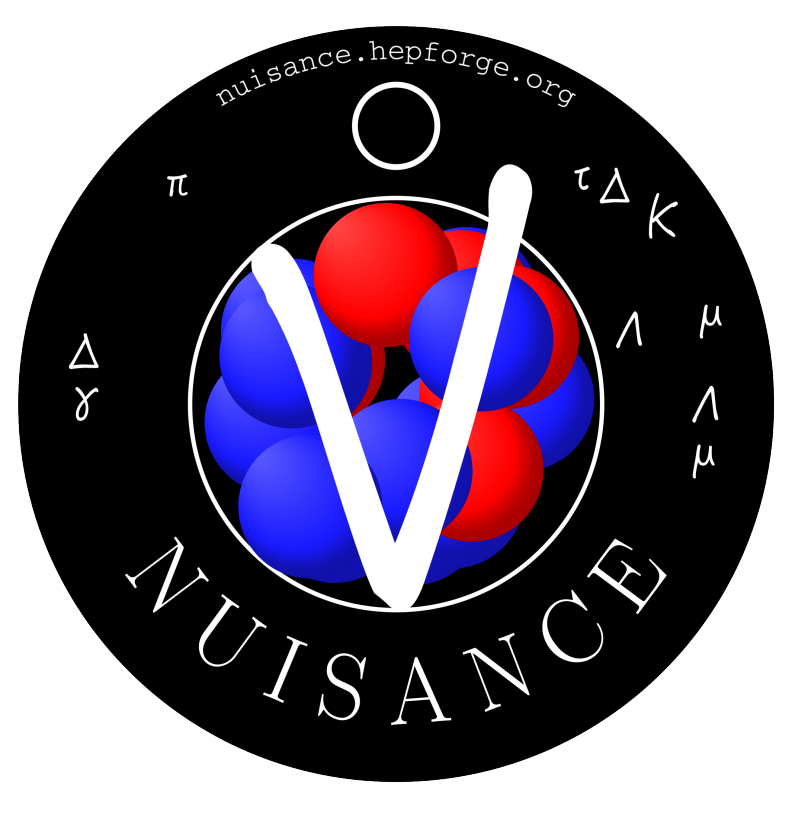

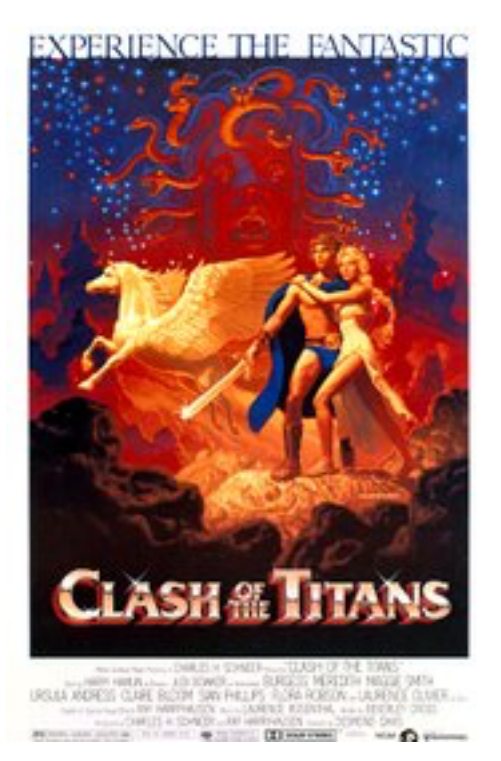

# **Comparisons** Generator vs Generator

# Event Convertors (InputHandler)

- At the core of NUISANCE is a set of routines that convert generators into a common format.
- Designed with final state particle analysis routines in mind.

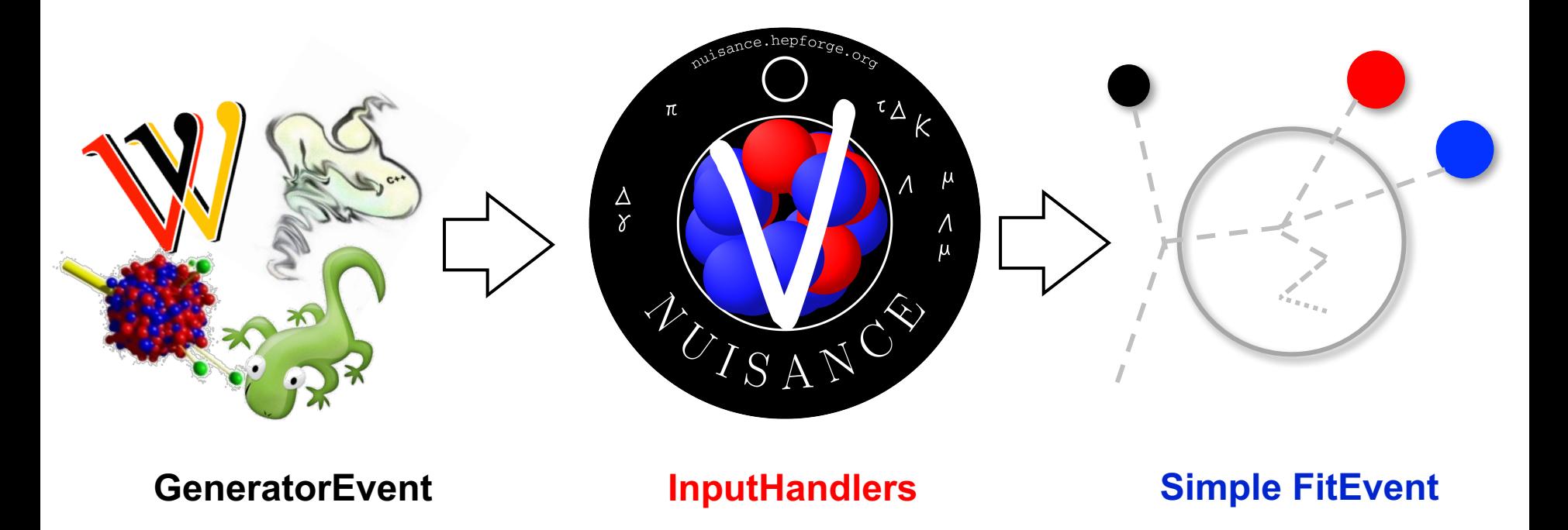

• FitEvent class is a common generator event wrapper

# Event ReWeighting (FitWeight)

• FitEvent has original generator event that it was derived from enabling ReWeight (RW) support.

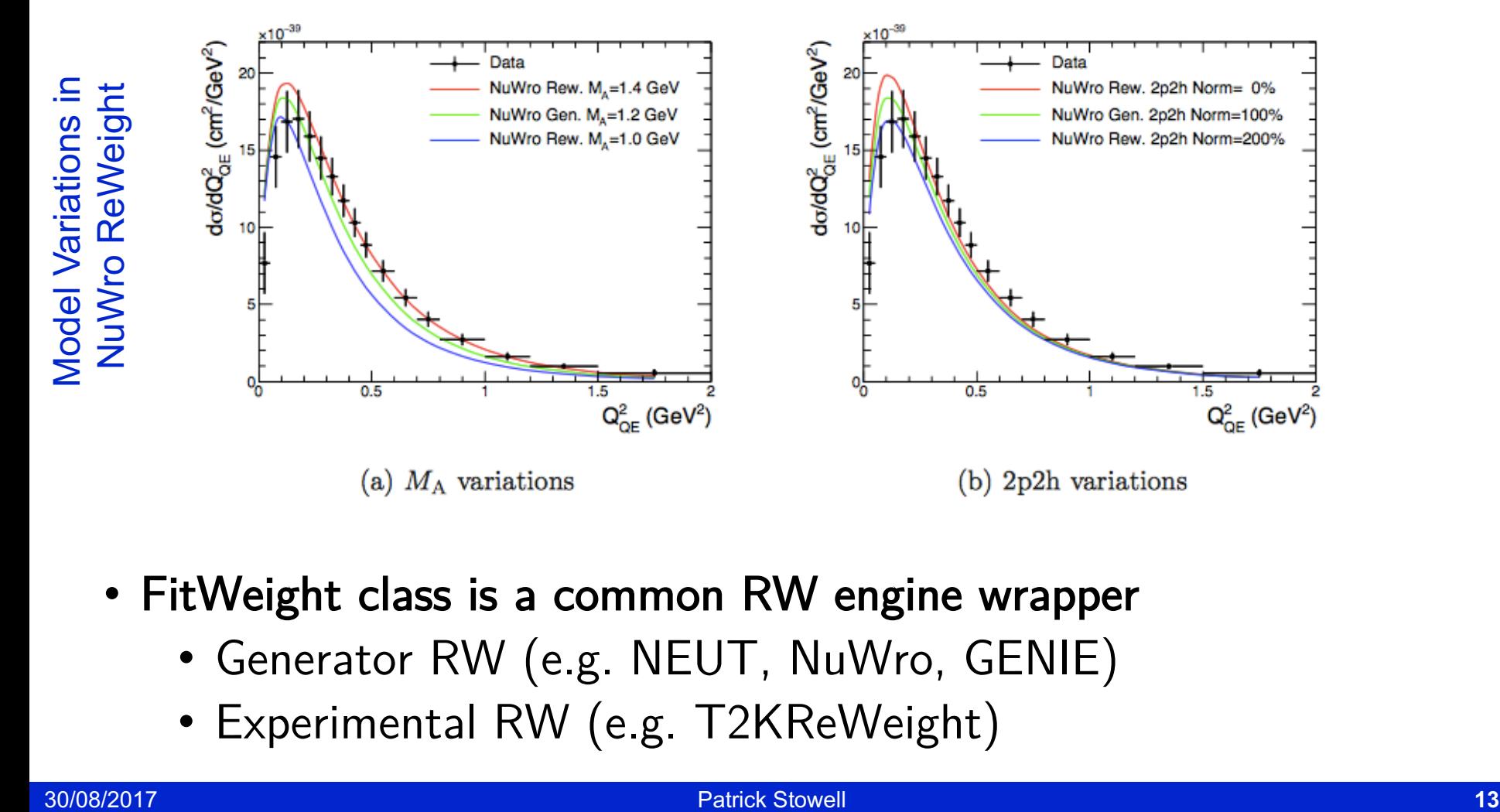

- FitWeight class is a common RW engine wrapper
	- Generator RW (e.g. NEUT, NuWro, GENIE)
	- Experimental RW (e.g. T2KReWeight)

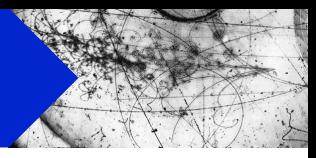

- FitEvent/FitWeight class design tries to keep any event analysis that happens above the core InputHandlers as generator independent as possible.
- Cross-section data shouldn't depend on the generator. Method we use to compare MC events to the data also shouldn't.

- Design provides two advantages:
	- Any new analysis automatically supports all generators.
	- Any new generator automatically supports all analyses.

#### Excercises : Generator Comparisons

- 1. Plot the event spectrum as a function of Neutrino energy (Enu\_true) for GENIE Default events.
- 2. Produce a differential cross-section in ELep for GENIE Default (hint: use fScaleFactor and divide by bin width)
- 3. Compare the  $pi$ + energy (EPiP) spectrum between GENIE's ValenciaQEBergerSehgalCOHRES and Default models.
- 4. Plot CC0pi Q2 QE distributions for the models below:
	- GENIE Default
	- GENIE ValenciaQEBergerSehgalCOHRES
	- NuWro LocalFGNievesQEAndMEC +

Requires building NUISANCE against NuWro!

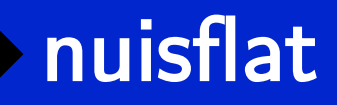

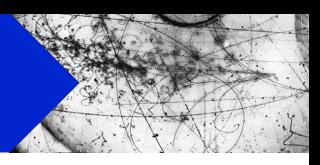

- Simplest NUISANCE application "nuisflat" takes an event input and converts it into a simpler TTree format.
- Very similar to GENIE's gntpc convertor.

• Given the path to a NUISANCE-ready MC file of a given "INTYPE" it can be ran using the following:

```
$ nuisflat –i INTYPE:/path/to/inputfile.root \
```
 $\sim$  output.root \

- –f GenericFlux \
- [ -n NEVENTS ]

#### NUISANCE Ready?

• NUISANCE needs flux and cross-section histograms to normalize events to the correct rate

$$
R(E_{\nu}) = \Phi(E_{\nu}) \times \sigma(E_{\nu}) \times T^{\text{N-Targets}}
$$

Predicted rate Flux Total Xsec spline given the flux

- Standard gevgen doesn't save this in the exact format we need.
- Have custom NUISANCE applications that can generate/prepare events with this information (see BACKUPS)
- Time consuming to make events so won't cover this today.

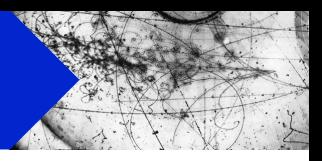

• Have placed prepared MC files here:

/minerva/data/users/jstowell/NUISTUTORIAL/MC/genie/

/minerva/data/users/jstowell/NUISTUTORIAL/MC/nuwro/

• Good idea to symbolic link these folders to working area

\$ ln -s /minerva/data/users/jstowell/NUISTUTORIAL/MC/\*

• We also keep MC on our website, if you are ever in need of some MC events to run NUISANCE with!

#### **Models**

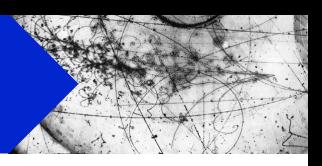

• There are a number of models for you to choose from in those MC folders. I'll refer to each model by its tag in the exercises.

\$ ls ./genie/ ./nuwro/ gntp.DefaultPlusMECWithNC.MINERvA\_fhc\_numu.CH.2500000.ghep.root

• Format: GENERATOR.TAG.FLUX.TARGET.NEVENTS.root

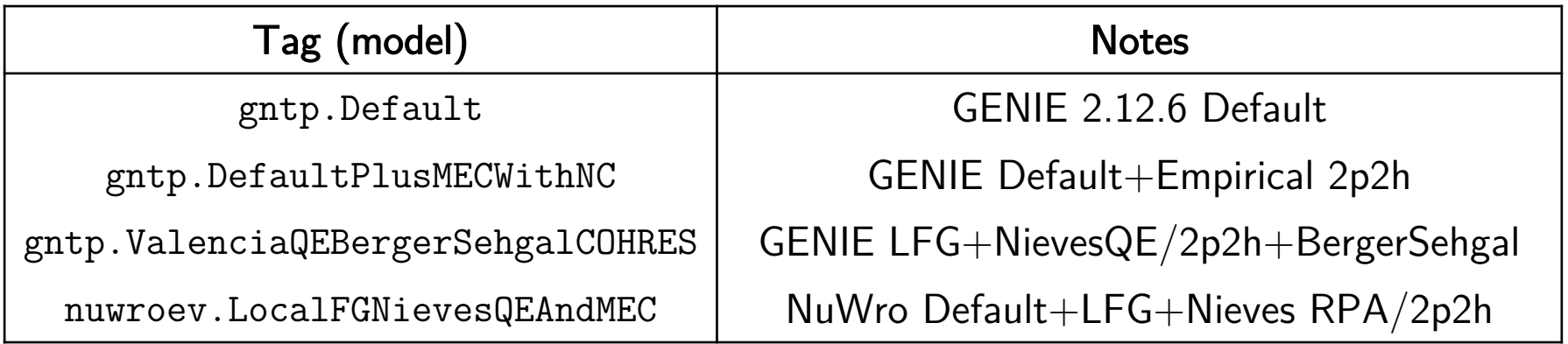

# Input Types

- We have our event sample, now we just have to tell NUISANCE what type it is when loading them in.
- Input Format:

"FILETYPE:/path/to/eventfile.root"

- Format is the same for all applications as this string is passed to the InputHandler creator.
- Uses FILETYPE to figure out what InputHandler to create.

• Some possible FILETYPEs:

GENIE:/path/geniefile.root NUWRO:/path/nuwrofile.root NEUT:/path/neutfile.root GiBUU:/path/gibuufile.root FEVENT:/path/fitevent.root

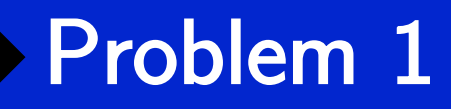

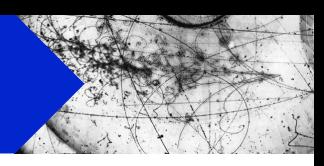

- 1. Plot the event spectrum as a function of Neutrino energy for GENIE Default events.
- Can generate nuisflat output by running the following command
- \$ nuisflat \
	- -i GENIE:genie/gntp.Default.MINERvA\_fhc\_numu.CH.2500000.root \
	- -o genie.Default.flat.root \
	- -f GenericFlux \
	- -n 50000

All applications let you restrict the total MC events processed using the (-n) argument.

For examples today we will be restricting the number of events to save time.

#### Problem 1

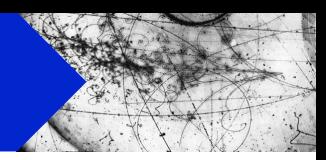

[jstowell@minervagpvm03 MC]\$ root genie.Default.flat.root root [0] Attaching file genie.Default.flat.root as \_file0… root [1] TBrowser b root [2] FlatTree\_VARS->Draw("ELep", "fScaleFactor");

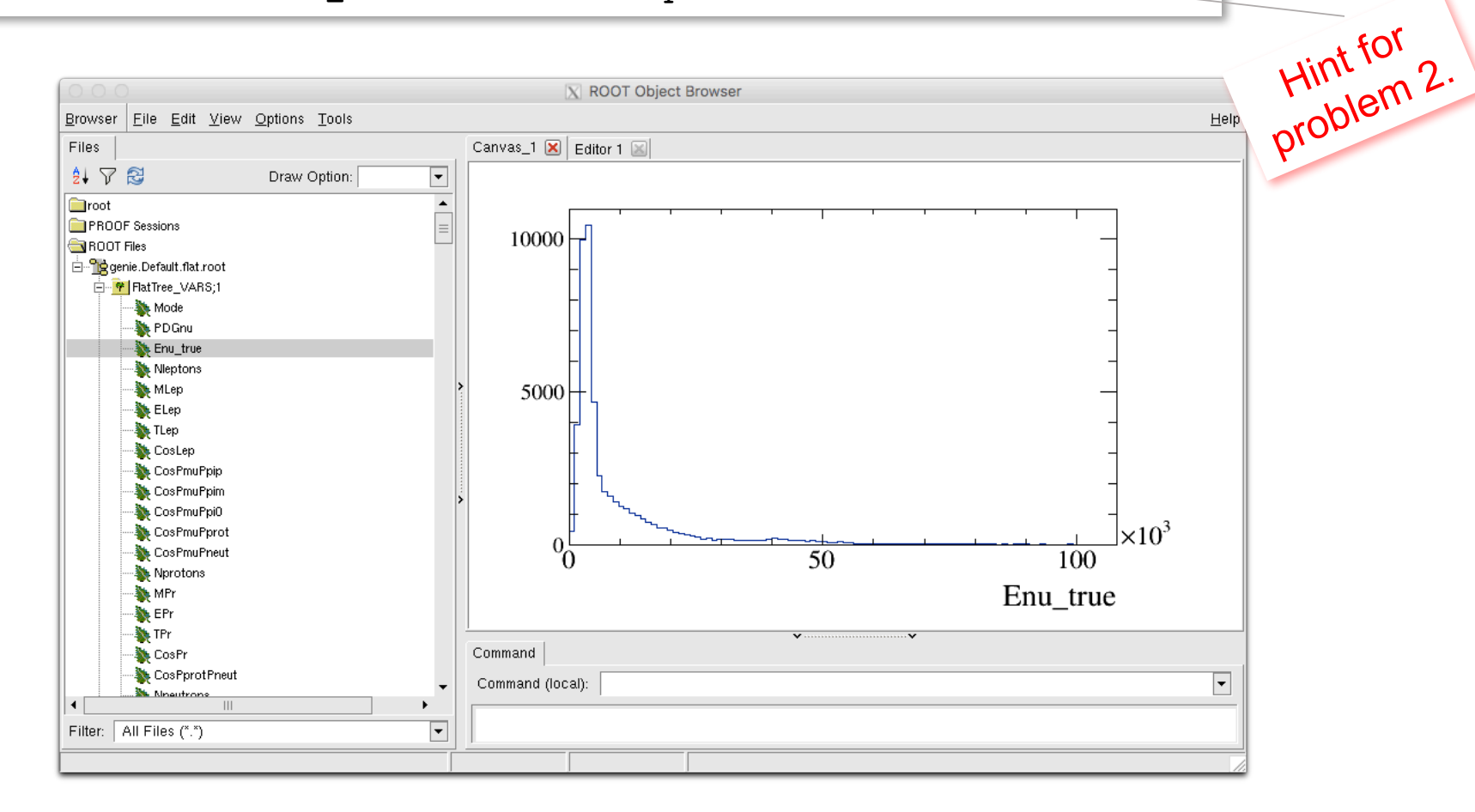

#### Excercises : Generator Comparisons

- 1. Plot the event spectrum as a function of Neutrino energy (Enu\_true) for GENIE Default events.
- 2. Produce a differential cross-section in ELep for GENIE Default (hint: use fScaleFactor and divide by bin width)
- 3. Compare the  $pi$ + energy (EPiP) spectrum between GENIE's ValenciaQEBergerSehgalCOHRES and Default models.
- 4. Plot CC0pi Q2 QE distributions for the models below:
	- GENIE Default
	- GENIE ValenciaQEBergerSehgalCOHRES
	- NuWro LocalFGNievesQEAndMEC +

Requires building NUISANCE against NuWro!

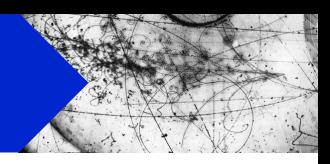

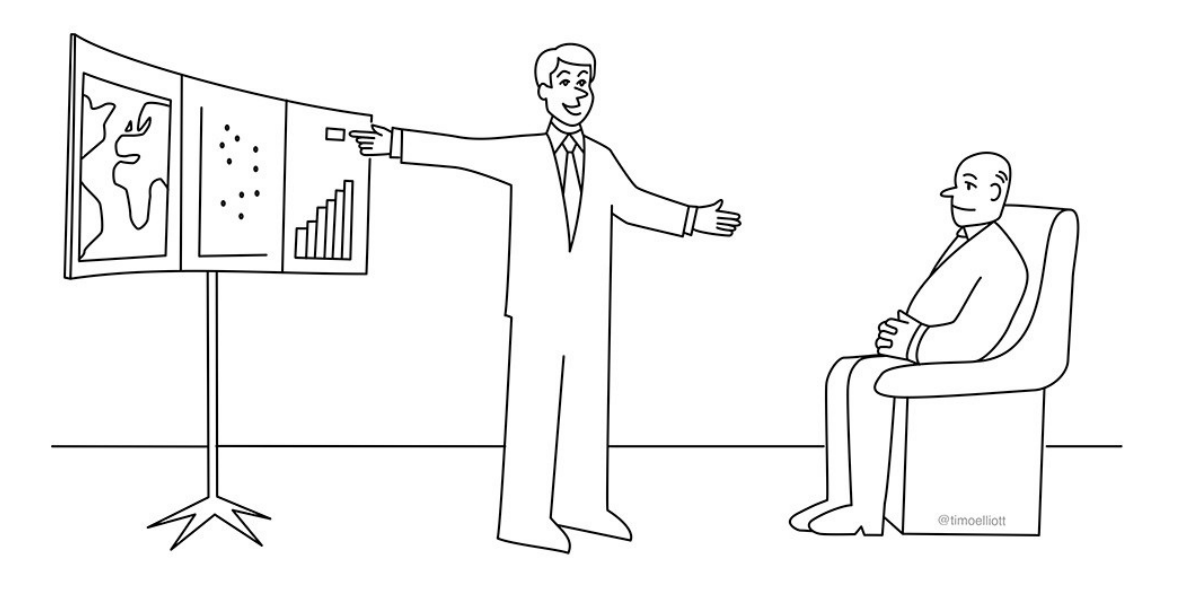

"And our unique JustifyIt<sup>™</sup> feature uses deep learning to find data that agrees with your point of view!"

# **Comparisons** Generator vs Data

# Data Comparison Classes

- Above the convertors are the measurement classes.
- Set of analysis classes that loop over a collection of FitEvent's and generate distributions.
- These are called "samples" inside NUISANCE.

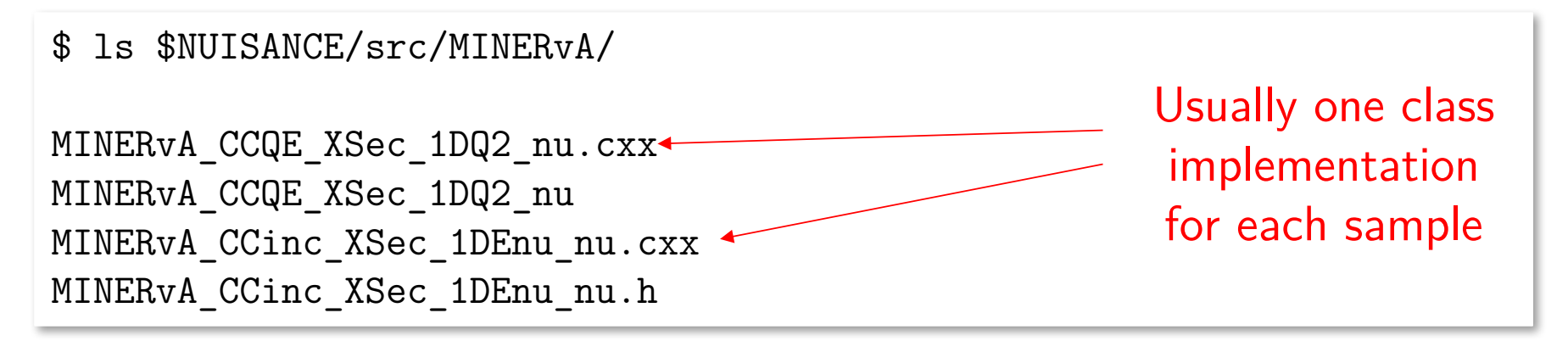

- Each sample inherits from a base "Measurement" class containing useful functions.
- Base classes help automate the processing chain.

### Analysis Process

• Samples function in a similar way to a real cross-section (without detector/systematics…)

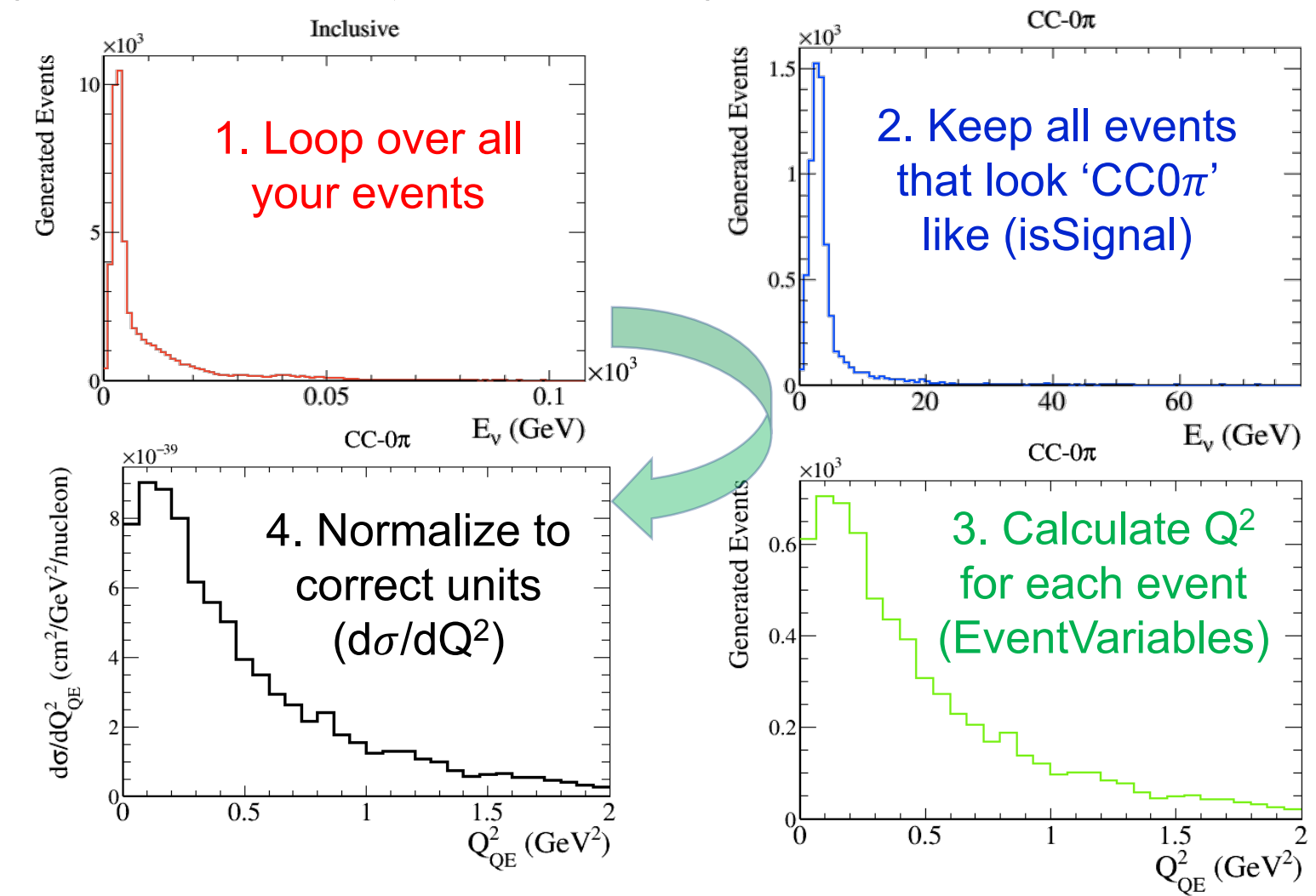

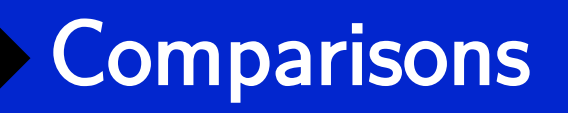

- 
- Event processing requirements (isSignal/EventVariables) on the previous slide are implemented in the sample class.
- Samples can then be called easily by string, and passed an input file in a similar way to how we passed files to nuisflat.

```
<nuisance>
     \leftarrow!-- Samples -->
     <sample name="MINERvA_CCQE_XSec_1DQ2_nu" input="GENIE:@GENIE_DIR/gntp.CH.root" />
     <sample name="MINERvA_CC1pip_XSec_1DTpi_nu" input="GENIE:@GENIE_DIR/gntp.CH.root" />
     <sample name="MINERvA_CC1pip_XSec_1Dth_nu" input="GENIE:@GENIE_DIR/gntp.CH.root" />
</nuisance>
```
• Adding your own sample that can be called here will be covered in the next workshop!

#### Excercises : Data Comparisons

- 1. Compare GENIE Default to MINERvA CCQE 1DQ2 data. (sample : MINERvA\_CCQE\_Xsec\_1DQ2\_nu)
- 2. Compare the GENIE Default to MINERvA CC1pip  $1\textsf{D}\mathsf{T}$ pi $+1\textsf{D}$ th data with  $\textsf{M}_{\textsf{A}}^{\textsf{RES}}$  set to -1.0 sigma.

(sample : MINERvA\_CC1pip\_XSec\_1DTpi(th)\_nu) (dial name : "MaCCRES" dial type: "genie\_parameter")

- 3. Compare GENIE ValenciaQEBergerSehgalCOHRES and Default models to MINERvA CC1pip 1Dth data. (sample : MINERvA\_CC1pip\_XSec\_1Dth\_nu)
- 4. Compare the NuWro LocalFGNievesQE and GENIE ValenciaQEBergerSehgalCOHRES models to MINERvA Low Recoil Data (sample : MINERvA\_CCinc\_XSec\_2DEavq3\_nu)

### Running comparison

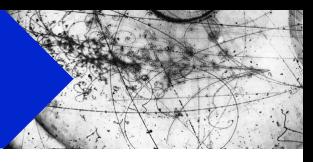

- Comparison application : nuiscomp
- nuiscomp requires you to write a card file to tell you what comparison you want it to create.

nuiscomp –c cardfile.xml –o output.root

#### cardfile.xml

```
<nuisance>
    <config GENIE_DIR="/path/to/my/genie/events/" />
     <parameter type="genie_parameter" name="MaCCQE" nominal="1.0" state="FIX" />
     <sample name="MINERvA_CCQE_XSec_1DQ2_nu" input="GENIE:@GENIE_DIR/gntp.CH.root" />
</nuisance>
```
• Cardfile is just a xml file listing the parameters and samples we want and the input files for each one.

#### Writing a card file

<nuisance>

<!-- List of Samples -->

</nuisance>

- Open a new file in a text editor *"samplecard.xml"*
- XML Card files wrapped in a nuisance statement so first we need to add those.
- Comments given as standard XML comments.

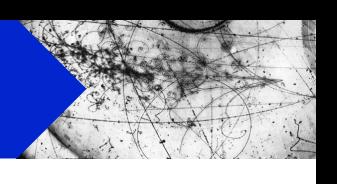

#### Writing a card file

#### <nuisance>

```
<!-- List of Samples --> 
  <sample name=""
          input="  />
</nuisance>
```
• To tell NUISANCE to load a new sample we need to include a "sample" XML structure.

<sample name="NAMEDEF" input="INPUTDEF" />

#### Required Keys:

- "NAMEDEF"  $=$  Name of the sample to load
- $\bullet$  "INPUTDEF" = Input MC File Information

**Same format as nuisflat inputs!**

# Finding a sample

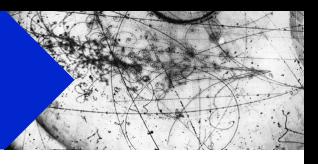

- Want to compare to MINERvA CCQE data.
- "nuissamples" script provided to search for sample names that can be used.

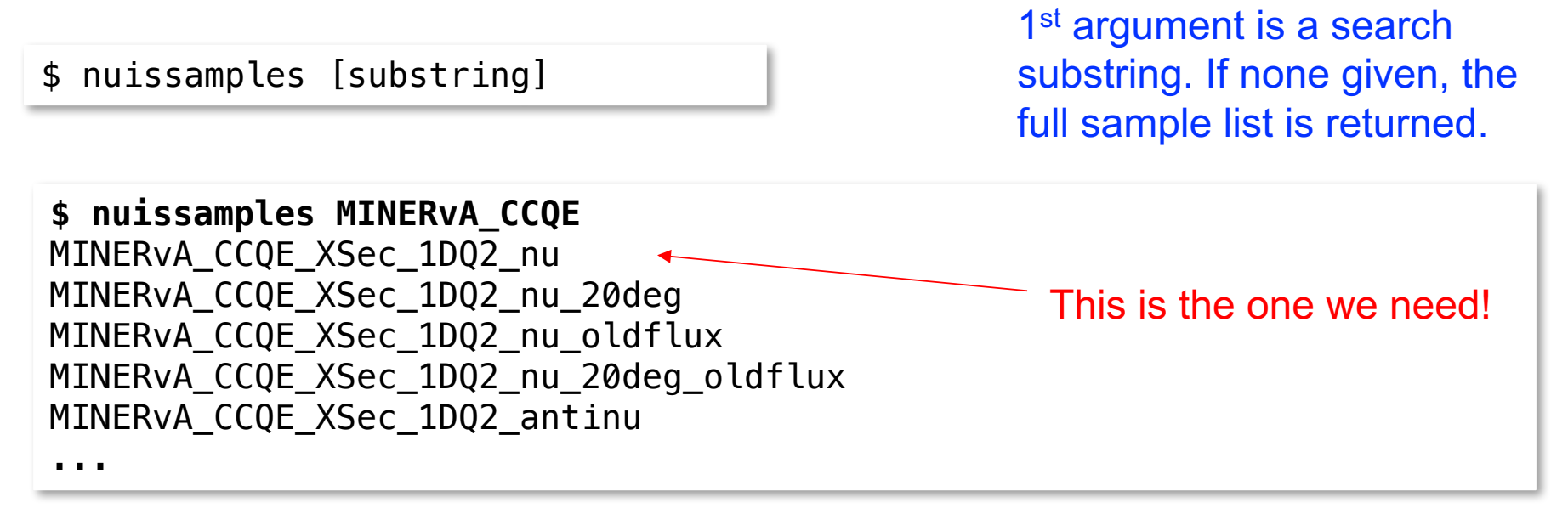

#### Format: EXPERIMENT CHANNEL TYPE DISTRIBUTION EXTRAIDs

#### Writing a card file

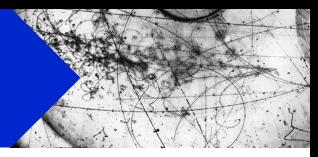

#### <nuisance>

```
<!-- List of Samples --> 
 <sample name="MINERvA_CCQE_XSec_1DQ2_nu"
          input="  />
</nuisance>
```
• Now we just need to include our input file. Can use the same input files we used for nuisflat. e.g.

input="FILETYPE:/path/to/file.root"

• Want to compare to GENIE Default:

input="GENIE:genie/gntp.Default.MINERvA\_fhc\_numu.CH.2500000.root"

#### Writing a card file

#### <nuisance>

```
<!-- List of Samples --> 
 <sample name="MINERvA_CCQE_XSec_1DQ2_nu"
          input="GENIE:genie/gntp.Default.MINERvA_fhc_numu.CH.2500000.root" />
</nuisance>
```
- Combining everything we should have a cardfile ready.
- We can now run it using

```
$ nuiscomp –c samplecard.xml –o sampleccqe.root –n 100000
```
Again we are using 1E5 events to save time, but proper comparisons should use full event sample.

### NUISCOMP Output

[LOG Minmzr]:- Getting likelihoods... : -2logL [LOG Minmzr]:- -> MINERvA CCQE XSec 1DQ2 nu : 17.289/8 [LOG Fitter]: Likelihood for JointFCN: 17.289 [LOG Fitter]: ------------ [LOG Fitter]: Saving current full FCN predictions [LOG Minmzr]:- Writing each of the data classes... [LOG Sample]:-- Written Histograms: MINERvA\_CCQE\_XSec\_1DQ2\_nu [LOG Fitter]: ------------------------------------ - [LOG Fitter]: Comparison Complete. [LOG Fitter]: ------------------------------------ -

- NUISANCE Automatically calculates you a  $\chi^2/NDOF$  value for the data/MC comparison.
- Tries to use full covariance information where possible.

• Saves all the histograms produced into our output file.

# NUISCOMP Output (2)

- Number of different objects saved into the output file.
- Each one has been prepended with the sample name.

#### • Examples

- samplename\_data : Data distribution
- samplename\_MC : MC distribution in data binning
- samplename\_MC\_FINE : MC in fine binning
- samplename\_MC\_SHAPE : MC normalised to data
- samplename\_data\_ratio : data/MC ratio
- samplename\_MODES : THStack true interaction channels

*Hint: Use gPad->BuildLegend() to see all the included true interaction channel labels.*

#### Excercises : Data Comparisons

- 1. Compare GENIE Default to MINERvA CCQE 1DQ2 data. (sample : MINERvA\_CCQE\_Xsec\_1DQ2\_nu)
- 2. Compare the GENIE Default to MINERvA CC1pip  $1\textsf{D}\mathsf{T}$ pi $+1\textsf{D}$ th data with  $\textsf{M}_{\textsf{A}}^{\textsf{RES}}$  set to -1.0 sigma.

(sample : MINERvA\_CC1pip\_XSec\_1DTpi(th)\_nu) (dial name : "MaCCRES" dial type: "genie\_parameter")

- 3. Compare GENIE ValenciaQEBergerSehgalCOHRES and Default models to MINERvA CC1pip 1Dth data. (sample : MINERvA\_CC1pip\_XSec\_1Dth\_nu)
- 4. Compare the NuWro LocalFGNievesQE and GENIE ValenciaQEBergerSehgalCOHRES models to MINERvA Low Recoil Data (sample : MINERvA\_CCinc\_XSec\_2DEavq3\_nu)

### Multiple Samples

#### <nuisance>

```
<!-- List of Samples --> 
 <sample name="MINERvA_CC1pip_XSec_1DTpi_nu"
          input="GENIE:genie/gntp.Default.MINERvA_fhc_numu.CH.2500000.root" />
 <sample name="MINERvA_CC1pip_XSec_1Dth_nu"
          input="GENIE:genie/gntp.Default.MINERvA_fhc_numu.CH.2500000.root" />
</nuisance>
```
- NUISANCE reads events from disk, and then distributes them to relevant sample classes.
- Minimal extra overhead when loading a number of different distributions or datasets from one MC file.
- Just add an extra sample xml entry for every dataset you care about and NUISANCE will load them all at once.

• Run this joint sample in a similar fashion.

\$ nuiscomp –c samplecc1pip.xml –o samplecc1pip.root –n 100000

• Likelihoods for both samples added uncorrelated, to form a joint total likelihood for the comparison.

[LOG Minmzr]:- Getting likelihoods... : . . . . . . . . . . . . 2logL [LOG Minmzr]:- -> MINERvA\_CC1pip\_XSec\_1DTpi\_nu : 44.6792/7 [LOG Minmzr]:- -> MINERvA\_CC1pip\_XSec\_1Dth\_nu : 260.352/13 [LOG Fitter]: Likelihood for JointFCN: 305.031

• Two sets of histograms also now contained in the output file.

### ReWeighting Predictions

#### <nuisance>

```
<!-- List of parameters --> 
<parameter type="" name="" nominal="" />
```

```
<!-- List of Samples --> 
 <sample name="MINERvA_CC1pip_XSec_1DQ2_nu_2017"
          input="GENIE:genie/gntp.Default.MINERvA_fhc_numu.CH.2500000.root" />
  <sample name="MINERvA_CC1pip_XSec_1Dth_nu_2017"
          input="GENIE:genie/gntp.Default.MINERvA_fhc_numu.CH.2500000.root" />
</nuisance>
```
• Reweight parameters can be added to NUISANCE card files using a "parameter" xml structure.

<parameter type="DIAL\_TYPE" name="NAME" nominal="DIAL\_VALUE" />

#### • Requirements:

- NAME : Name of the dial inside the RW Engine
- DIAL\_TYPE : RW Type (e.g. genie\_parameter)
- DIAL\_VALUE : Current Value to use

### Finding ReWeight Dials

#### <nuisance> <!-- List of parameters --> <parameter type="genie\_parameter" name="" nominal="" /> <!-- List of Samples --> <sample name="MINERvA\_CC1pip\_XSec\_1DQ2\_nu\_2017" input="GENIE:genie/gntp.Default.MINERvA\_fhc\_numu.CH.2500000.root" /> <sample name="MINERvA\_CC1pip\_XSec\_1Dth\_nu\_2017" input="GENIE:genie/gntp.Default.MINERvA\_fhc\_numu.CH.2500000.root" /> </nuisance>

- Any dial name recognised by the RW engine is supported.
- List is in \$GENIE/src/ReWeight/GSyst.h

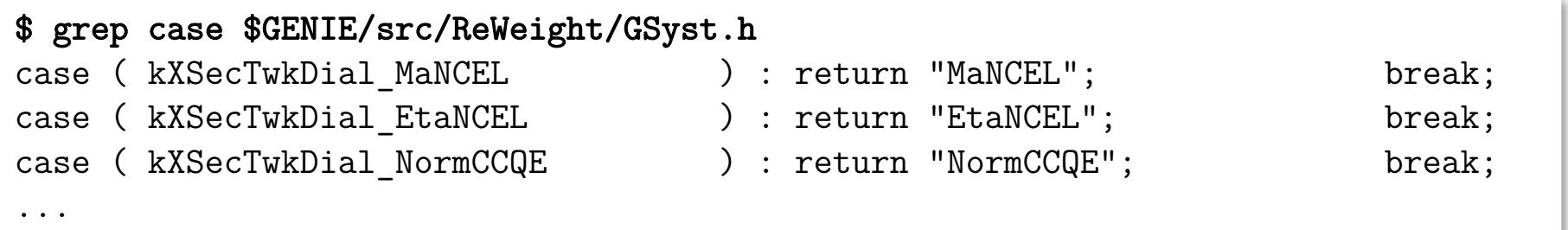

• We want the Resonant Axial Mass ("MaCCRES")

### Adding ReWeight

#### <nuisance> <!-- List of parameters --> <parameter type="genie\_parameter" name="MaCCRES" nominal="" /> <!-- List of Samples --> <sample name="MINERvA\_CC1pip\_XSec\_1DQ2\_nu\_2017" input="GENIE:genie/gntp.Default.MINERvA\_fhc\_numu.CH.2500000.root" /> <sample name="MINERvA\_CC1pip\_XSec\_1Dth\_nu\_2017" input="GENIE:genie/gntp.Default.MINERvA\_fhc\_numu.CH.2500000.root" /> </nuisance>

• Now need to choose our current dial value.

nominal="DIAL\_VALUE"

- Units are whatever the reweight engine uses.
- E.g. GENIE ReWeight usually considers dials in units of "1-sigma" from nominal with 0.0 being the default value

### Running nuiscomp

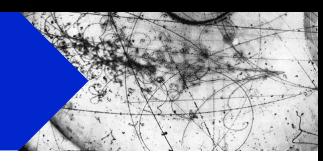

#### <nuisance>

```
<!-- List of parameters --> 
  <parameter type="genie_parameter" name="MaCCRES" nominal="-1.0" /> 
 <!-- List of Samples --> 
 <sample name="MINERvA_CC1pip_XSec_1DQ2_nu_2017"
          input="GENIE:genie/gntp.Default.MINERvA_fhc_numu.CH.2500000.root" />
 <sample name="MINERvA_CC1pip_XSec_1Dth_nu_2017"
          input="GENIE:genie/gntp.Default.MINERvA_fhc_numu.CH.2500000.root" />
</nuisance>
```
#### • Can rerun our edited card file and save the output somewhere else for later comparisons

\$ nuiscomp –c samplecc1pip.xml –o samplecc1pip-rw.root –n 100000

• All MC curves have now been weighted with GENIE ReWeight set to  $MaCCRES = -1$ 

#### Excercises : Data Comparisons

- 1. Compare GENIE Default to MINERvA CCQE 1DQ2 data. (sample : MINERvA\_CCQE\_Xsec\_1DQ2\_nu)
- 2. Compare the GENIE Default to MINERvA CC1pip  $1\textsf{D}\mathsf{T}$ pi $+1\textsf{D}$ th data with  $\textsf{M}_{\textsf{A}}^{\textsf{RES}}$  set to -1.0 sigma.

(sample : MINERvA\_CC1pip\_XSec\_1DTpi(th)\_nu) (dial name : "MaCCRES" dial type: "genie\_parameter")

- 3. Compare GENIE ValenciaQEBergerSehgalCOHRES and Default models to MINERvA CC1pip 1Dth data. (sample : MINERvA\_CC1pip\_XSec\_1Dth\_nu)
- 4. Compare the NuWro LocalFGNievesQE and GENIE ValenciaQEBergerSehgalCOHRES models to MINERvA Low Recoil Data (sample : MINERvA\_CCinc\_XSec\_2DEavq3\_nu)

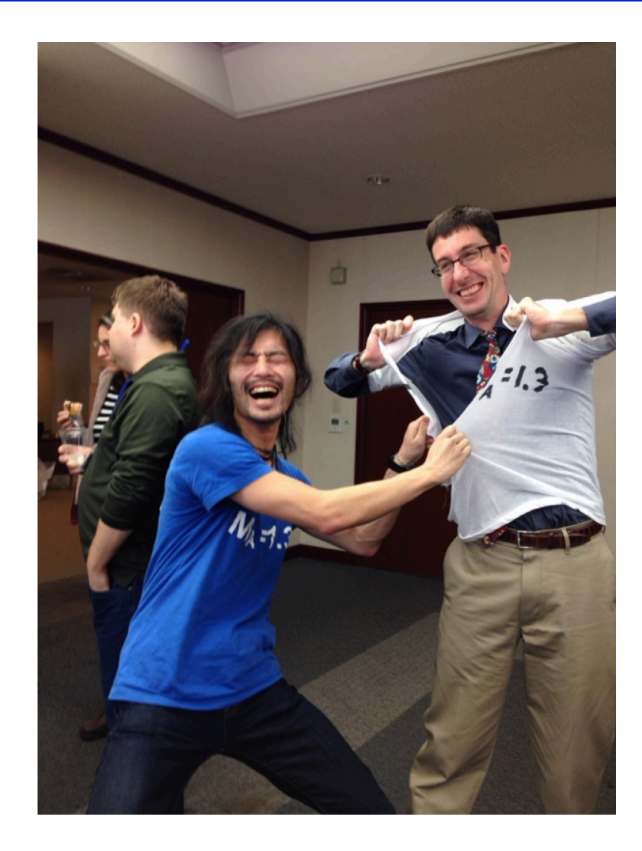

# Tuning Generators Reweight vs Data

- 
- Final layer of NUISANCE takes the convertor+comparison routines and tries to use it for model tuning.
- Direct interface with ROOT's minimiser libraries. (Creating a Minimizer via the Plug-In Manager) https://root.cern.ch/numerical-minimization
- Can treat any reweight parameter as free and try to minimise the joint  $\chi^2$  value between all samples.
- Mostly automated procedure, just list the datasets you want and the parameters you want to tune and leave it to run.
- 1. Tune MaCCRES to MINERvA CC1pip 1DQ2 data
- 2. Extract a value for MaCCQE when fitting to MiniBooNE CCQE 1DQ2 data with a floating flux norm (HINT: FREE)
- 3. Tune MaCCRES to MINERvA CC1pip 1DQ2 data with a prior of  $M_A=0.0 \pm 1.0\sigma$
- 4. Run a joint fit for MaCCQE to MiniBooNE and MINERvA CCQE 1DQ2 data (again treat MiniBooNE as FREE)

### NuisMin Application

• Tuning application : **nuismin** 

```
$ nuismin –c samplecard.xml \
          –o sampleccqe.root \
         [–n NEVENTS ]
```
- Runs using XML card just like nuiscomp. Can take our previous card files as a starting point.
- Main difference is in nuismin we must specifiy that we want some parameters to be treated as FREE.

• Free parameter structures are very similar to fixed parameters, but they require you to tell NUISANCE the limits, and what state it is in FIX or FREE.

<parameter type="genie\_parameter" name="MaCCRES" nominal="" low="" high="" step="" state="" />

Requirements:

- Nominal  $=$  Current (Starting) Value
- $\bullet$  Low  $=$  Lower Limit
- High  $=$  Upper Limit
- Step  $=$  Migrad Starting Step Size
- State = Parameter state : FIX or FREE

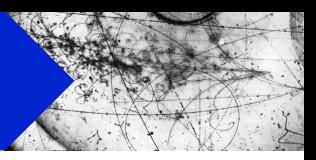

• NUISANCE will take all "FREE" parameters and load them into a multi-dimensional ROOT minimisation.

```
<parameter type="genie_parameter" name="MaCCRES"
            nominal="1.0" low="-3.0" high="3.0" step="1.0" state="FREE" />
<parameter type="genie_parameter" name="MaCCQE"
            nominal="1.0" low="-3.0" high="3.0" step="1.0" state="FREE" />
```
• Possible to keep some parameters fixed at nominal in the fit by instead putting the state to "FIX"

```
<parameter type="genie_parameter" name="MaCCRES"
            nominal="1.0" low="-3.0" high="3.0" step="1.0" state="FREE" />
<parameter type="genie_parameter" name="MaCCQE"
            nominal="1.0" low="-3.0" high="3.0" step="1.0" state="FIX" />
```
### Tuning MaCCRES

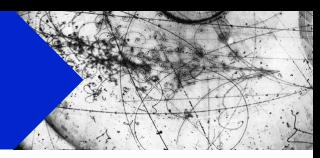

#### <nuisance> <!-- List of parameters --> <parameter type="genie\_parameter" name="MaCCRES" nominal="0.0" low="-3.0" high="3.0" step="1.0" state="FREE" /> <!-- List of Samples --> <sample name="MINERvA\_CC1pip\_XSec\_1DQ2\_nu\_2017" input="GENIE:genie/gntp.Default.MINERvA\_fhc\_numu.CH.2500000.root" /> </nuisance>

- We just want to float MaCCRES freely so we change our new parameter line to treat it as FREE.
- This card file will vary MaCCRES between  $\pm 3\sigma$  and find the best fit it can to the 1DQ2 dataset.

# Making a nominal plot

• Before we start tuning, we can use this new card file to create a nominal prediction for later comparisons.

• Running **nuiscomp** first over your new minimisercard.xml will produce the MC output at your starting values.

```
$ nuiscomp –c minimisercard.xml \
           –o minimiser-nominal.root \
           -n 100000
```
• This is a good practice as it also lets you check if all your samples are setup correctly before running a long fit.

# Running

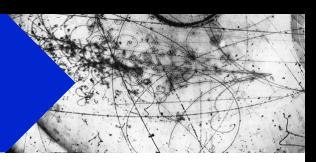

• Once you've written your card file it can be run in the same fashion but using nuismin this time.

\$ nuismin  $-c$  minimisercard.xml  $\setminus$ –o minimiser-tuned.root \ -n 100000

• Minuit will scan the parameter space and try to find best fit.

```
[LOG Record]: --- - >> Par O. MACCRES O[LOG Reconf]:--- Starting Reconfigure iter. 0
[LOG Minmzr]:- -> MINERvA CC1pip XSec 1DQ2 nu 2017 : 21.4312/8
…
[LOG Reconf]:--- -> Par 0. MaCCRES 0.0101951
[LOG Reconf]:--- Starting Reconfigure iter. 1
[LOG Minmzr]:- -> MINERvA_CC1pip_XSec_1DQ2_nu_2017 : 21.4962/8
```
#### Long Iterations

- Fits with multiple parameter scan take on the order of a day.
- NUISANCE is very I/O heavy. Have to read the full MC event so that it can be passed to the RW engine.
- 90% of each event loop is just reading events from disk.  $\odot$
- Event loop optimized for multiple samples (each event is read from disk only once per event loop)
- Additional config flag (SignalReconfigures) can speed it up further by looping over only signal events after the first pass.

```
$ nuismin [ options ] -q SignalReconfigures=1
```
### Running Faster

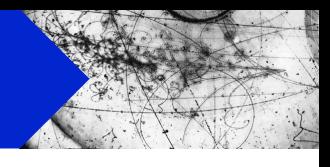

 $\text{\$ nuismin -c minimisercard.xml } \$ –o minimiser-tuned.root \  $-n$  100000 \ -q SignalReconfigures=1

#### • Turning on SignalReconfigures will speed things up quite a bit.

[LOG Minmzr]:- Finished Reconfigure iter. 4 in 3s [LOG Minmzr]:- Getting likelihoods... : : -2logL [LOG Minmzr]:- -> MINERvA CC1pip\_XSec\_1DQ2\_nu\_2017 : 21.4239/8

• Option still not fully validated with all samples so I advise caution for now!

### Minimiser Output

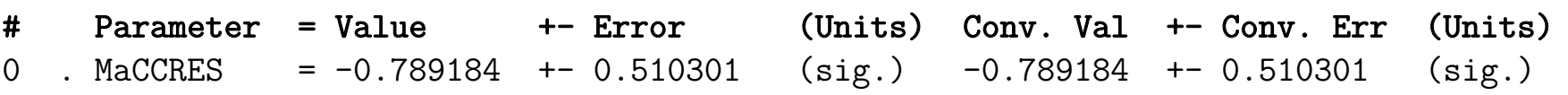

nuismin saves the same MC histograms as nuiscomp did.

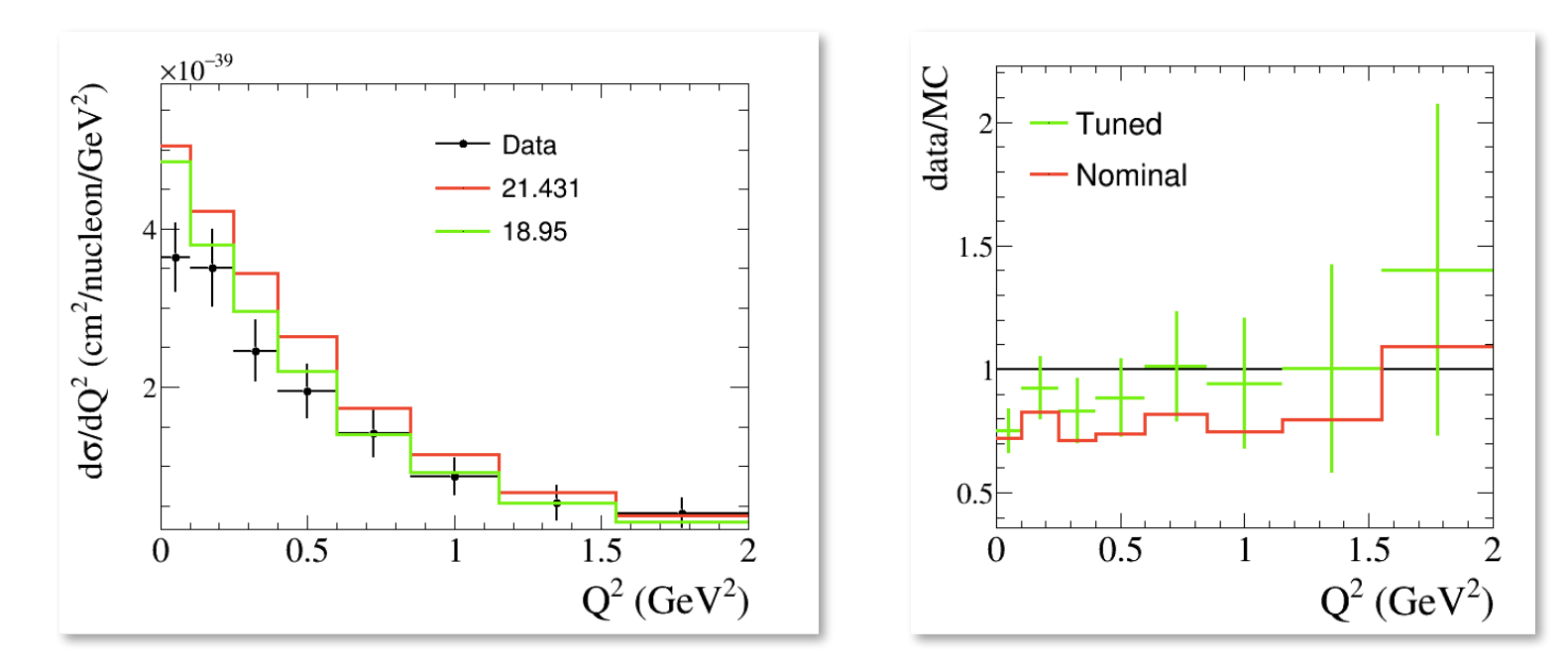

• Can compare our "nominal" and "tuned" results

\$ root minimiser-tuned.root minimiser-nominal.root

# Minimiser Output (2)

• Lots of other fit information saved into the output file.

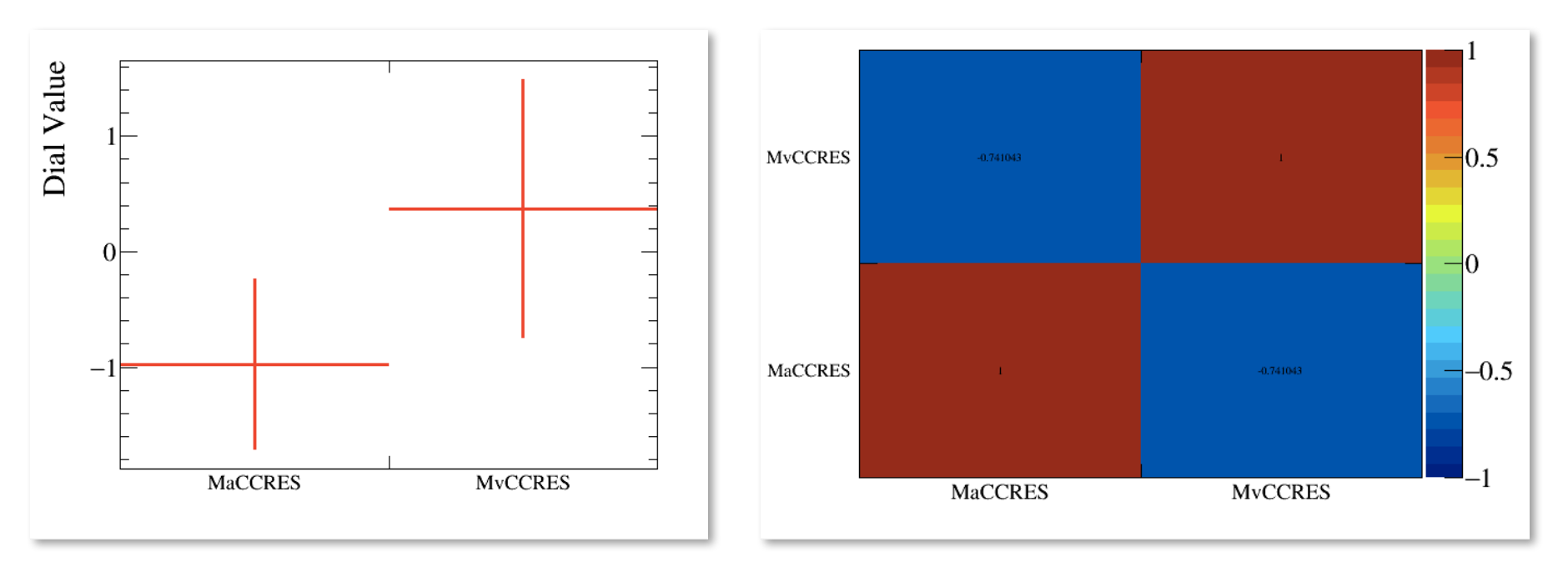

- Some interesting ones:
	- start\_dials : starting parameters
	- fit\_dials : best fit parameters
	- fit\_iterations : Parameter/Likelihood state at each iter.
	- fit\_result : best fit parameter result  $(CHI2 = best$  joint fit likelihood)
- 1. Tune MaCCRES to MINERvA CC1pip 1DQ2 data
- 2. Extract a value for MaCCQE when fitting to MiniBooNE CCQE 1DQ2 data with a floating flux norm (HINT: FREE)
- 3. Tune MaCCRES to MINERvA CC1pip 1DQ2 data with a prior of  $M_A=0.0 \pm 1.0\sigma$
- 4. Run a joint fit for MaCCQE to MiniBooNE and MINERvA CCQE 1DQ2 data (again treat MiniBooNE as FREE)

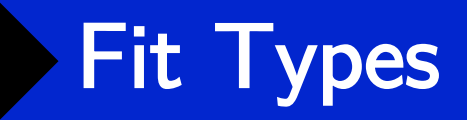

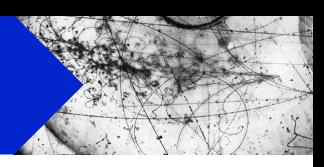

• Extra handling options can be passed to each sample through the optional "type" field.

<sample name="NAME" type="TYPEDEF" input="INPUT" />

• Usually handles likelihood options. Many non-conflicting terms can be passed at once (e.g. DIAG/FREE/NORM).

#### • A few examples for TYPEDEF:

- DIAG : Use diagonal errors instead of a covariance
- SHAPE : Treat as a shape-only likelihood
- FREE : Freely float the normalisation as a fit parameter

# Changing the Routines

• Minimiser interface has a few different minimiser routines.

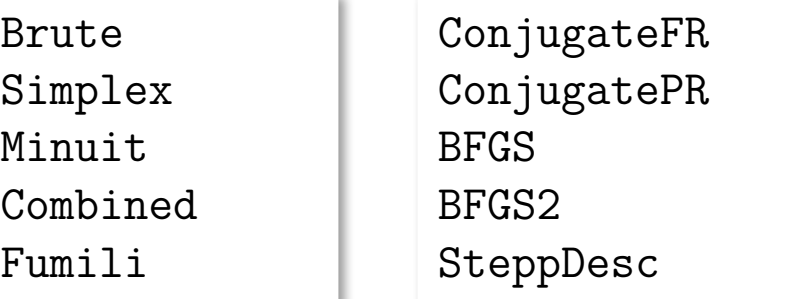

GSLSimAn

- Can use the (-f) flag in nuismin to choose which routine to run.
- Routines are comma seperated and ran in sequence, with the results of one routine being passed into the other.
- Example : run a brute force ND scan, then run Minuit from the new starting point.

\$ nuismin –c card.xml –o out.root –f Brute,Minuit

### Running with simple priors

• Can include  $\chi^2$  penalty terms in fit using "covar" objects.

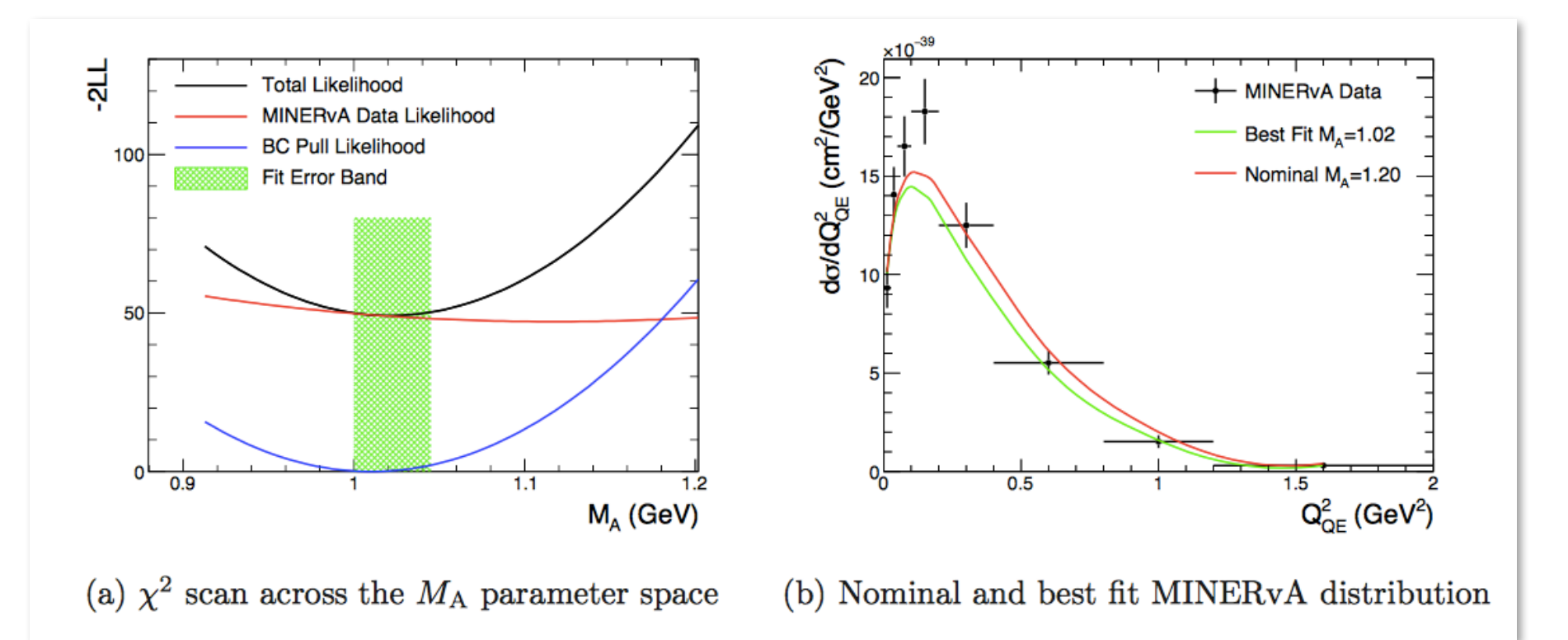

• Allows you to use the results of previous internal/external fits as an additional constraint in your tuning.

### Simple Priors : DIAL

- Simplest "covar" type is an uncorrelated Gaussian DIAL pull.
- If you already have a parameter included in your card file called PARNAME you can place a Gaussian prior on it with:

```
<covar name="PARNAME_prior"
      input="DIAL:PARNAME;CENTRAL_VALUE;ERROR_VALUE"
      type="GAUSPULL" />
```
• Example: Float MaCCRES, but include an additional constraint of MaCCRES  $= -0.5 +1.0$  sigma in the fit.

```
<parameter name="MaCCRES" type="genie_parameter"
          nominal="0.0" low="-3.0" high="3.0" step="1.0" state="FREE" />
<covar name="MaCCRES_prior" input="DIAL:MaCCRES;-0.5;1.0" type="GAUSPULL" />
```
### Simple Priors : ROOT

- Can also specify similar Gaussian priors with full correlations between parameters.
- Requires TH1D central values (TH1DCV) and TH2D covariance (TH2DCOV) with the bin labels set to match the dial names.

<covar name="ID" input="ROOT:FILEPATH;TH1DCV;TH2DCOV" type="GAUSPULL" />

• Exact histogram format that NUISANCE saves outputs, so can easily use a previous fit result as a future prior.

```
<parameter name="MaCCRES" type="genie_parameter"
          nominal="0.0" low="-3.0" high="3.0" step="1.0" state="FREE" />
<parameter name="NonResBkgvnCC1pi" type="genie_parameter"
          nominal="0.0" low="-3.0" high="3.0" step="1.0" state="FREE" />
<covar name="fit_prior" input="ROOT:result.root;fit_dials;covariance" type="GAUSPULL" />
```
- 1. Tune MaCCRES to MINERvA CC1pip 1DQ2 data
- 2. Extract a value for MaCCQE when fitting to MiniBooNE CCQE 1DQ2 data with a floating flux norm (HINT: FREE)
- 3. Tune MaCCRES to MINERvA CC1pip 1DQ2 data with a prior of  $M_A=0.0 \pm 1.0\sigma$
- 4. Run a joint fit for MaCCQE to MiniBooNE and MINERvA CCQE 1DQ2 data (again treat MiniBooNE as FREE)

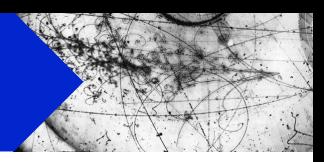

# Backup Extra Methods

#### gevgen\_nuisance

- Custom gevgen app can be used to generate GENIE events specially for NUISANCE.
- Automatically saves required histograms into output file.
- Can also run with both combined targets and combined beams  $(i.e.$  nue  $+$ nue $bar)$

```
gevgen_nuisance [-h] 
         [-r run#] 
          -n nev
          -e energy (or energy range) 
        -p neutrino_pdg
        -t target pdg [DIFFERENT TO GENIE's]
        -f flux description [DIFFERENT TO GENIE's]
       [-o outfile_name] 
       [-w][--seed random_number_seed] 
       [--cross-sections xml_file] 
       [--event-generator-list list_name] 
       [--message-thresholds xml_file] 
       [--unphysical-event-mask mask] 
       [--event-record-print-level level] 
       [--mc-job-status-refresh-rate rate] 
       [--cache-file root_file]
```
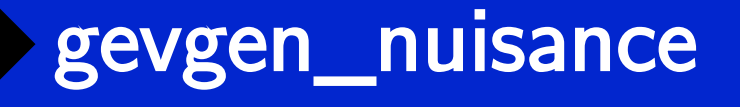

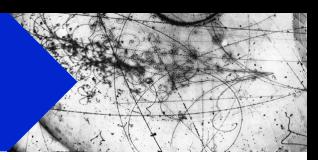

• Options are similar to the standard gevgen app, but target and flux are different (and easier!)

gevgen\_nuisance –f MINERvA\_fhc\_numu –t CH <other arguments>

- Only works with GENIE 2.12 and later!
- To build this application, build NUISANCE with the following flags

cmake -DUSE GENIE=1 -DBUILD GEVGEN=1

## gevgen\_nuisance (2)

- Possible to generate events with the standard gevgen application and "prepare" them for NUISANCE if needed.
- Example generate MINERvA CH events and prepare them.

gevgen –f minerva\_flux.root,numu –e 0.0,100.0 -t 1000060120[0.9231],1000010010[0.0769] -r 1 –n 2500000 –-cross-sections gxspl.gz

• Once the sample is made, need to prepare it using our PrepareGENIE application (note the target def is different!)

PrepareGENIE -i gntp.ghep.1.root -f minerva flux.root,numu –t 1000060120,1000010010

Target is not fractional! For CH2 use 1000060120,1000010010,1000010010

Have to pass in the same flux again too..

- NuWro events generated with nuwro-reweight (our special branch) automatically saves the information needed.
- Otherwise, there is another PrepareNuWro app.

```
[USAGE]: PrepareNuwro [-h] 
                       [-f][-F <FluxRootFile>,<FluxHistName>] 
                      [-o output.root] 
                      inputfile.root [file2.root ...]
-h : Print this message.
-f : Pass -f argument to '$ hadd' invocation.
-F : Read input flux from input descriptor.
-o : Write full output to a new file.
```
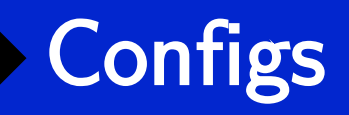

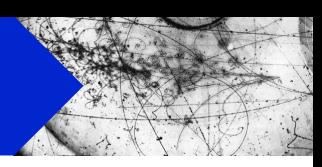

- NUISANCE keeps a global configuration list accessible throughout the code.
- Defaults kept in \$NUISANCE/parameters/config.xml
- These can be overriden at run time in the card file or on the command line
- Card File

<config NAME="OVERRIDE\_VALUE" />

• Command Line (all applications support –q)

nuiscomp –c cardfile.xml –o output.root –q NAME=OVERRIDE\_VALUE